# **Core - Bug # 16809**

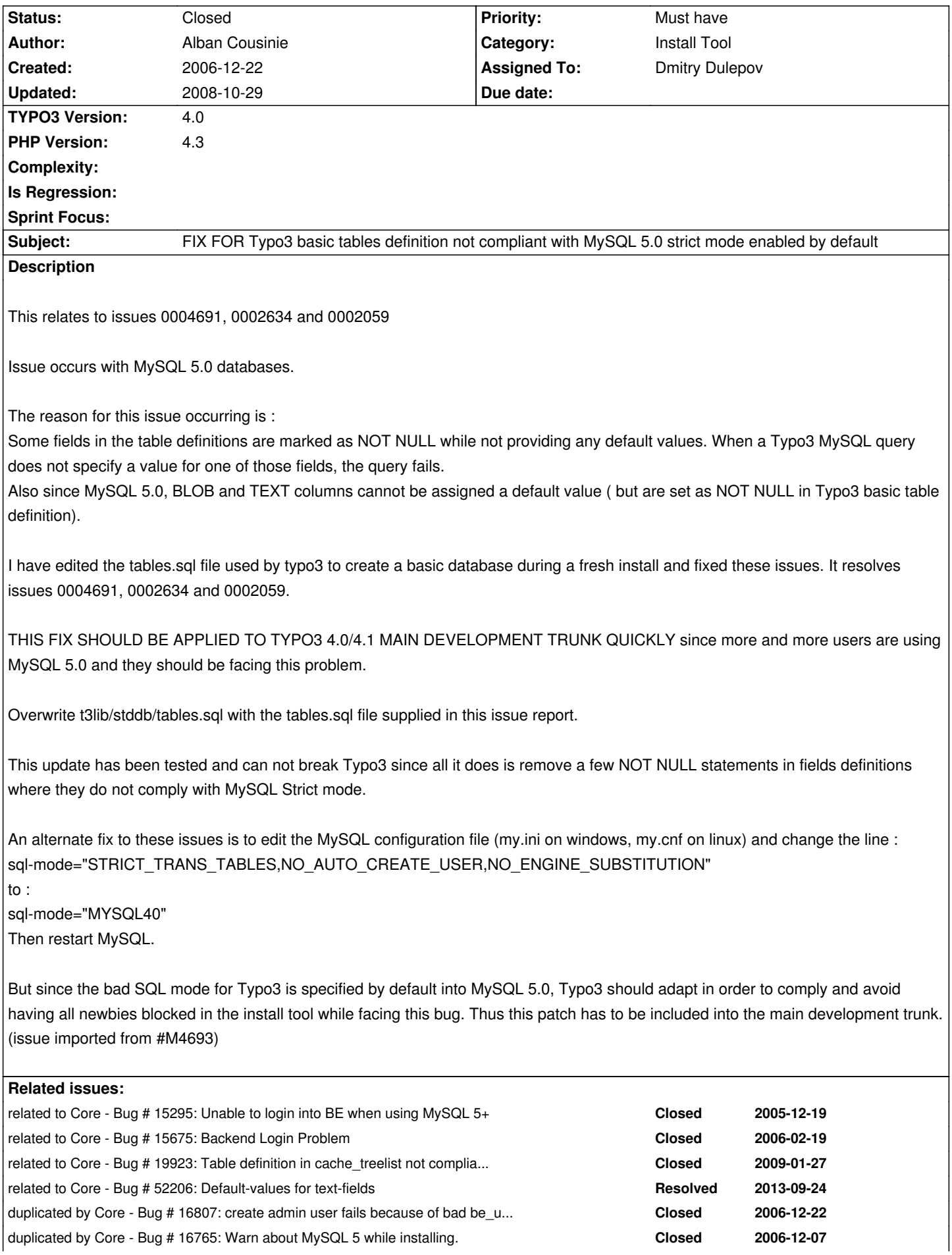

### **History**

# **#1 - 2006-12-22 16:46 - Alban Cousinie**

Note : this FIX has been edited based on original file tables.sql from typo3 4.0.4 distribution.

#### **#2 - 2006-12-22 17:20 - Alban Cousinie**

Obviously it didn't fix every error : when I create my first page into my new typo3 installation, I get an error 'field url from table pages has no default value'.

This field url is not present into definition of table pages in the basic tables.sql file and thus it must be added at some point later from another file. Of course field 'url' is a field of type 'text' which can't be assigned a default value.

Thus the file I have provided is not the THE fix, but a part of the fix. If anyone know from where these additional fields to table pages are being added please post it below, and I'll attempt to fix it.

My fear is the problem can occur with many extensions creating their own tables not compliant with strict mode as well, so a more secure and permanent solution remains the MySQL configuration file sql-mode parameter tweaking.

# **#3 - 2006-12-23 13:26 - Michael Stucki**

I will take care of this

### **#4 - 2007-01-01 14:01 - Edgar Geisler**

I'm a newbee using Typo3 4.04 with MySQL 5.0.27, Apache 2.2.3, PHP/5.2.0, Typo3 4.04 on a Windows XP machine.

Since there are a lot of open 'Backend Login Problems' reported over the web and this issue (04693) resolves ONLY a problem corresponding to data retrieval of a be\_user in MySQL 5.x, I want to add, that Typo3 still remains BLOCKING newbee's (coming from the MS Windows corner) during login (more escpecially me).

Until today (wow, what a wounderful new year's start)!.

Digging into the problem I stumbled over a german Typo3 forum's contribution. It suggested to check the 'session'-parameters of the installation (sorry - source lost). For me, it was the substantial clue beside your patch and leads into the Typo3 backend.

In a lot of forum's contributions it was reported, that using LAMP won't create login problems to the backend. So - I haven't used LAMP so far (at this moment, while I'm writing this, I don't know, if LAMP is generally available for MS Windows ?).

I've installed the packages mentioned above from the root sites making escpecially some changes regarding Apache's VirtualHost and doc root options.

Then, after unzipping the Typo3 CMS, the dummy package, the merging of tem, the execution of the installation script and the application of the patch, I ran into the mentioned backend login problem.

Well - I've fixed this by adding a "session.auto\_start = 1" in the 'Session' section of the 'php.ini' file.

### **#5 - 2007-01-22 01:22 - Steffen Müller**

Keep in mind that this strict-mode incompatibilitiy also affects the following sysexts: dbal, cms, impexp, indexedsearch, rtehtmlarea, sys\_action, sys\_note, tsconfig\_help I am sorry that I do not have the time to provide patches for all these extensions.

#### **#6 - 2007-01-22 01:38 - Steffen Müller**

The Extension Kickstarter also produces text columns with NOT NULL attribute.

Beside that, maybe it's a good idea to mention proper CREATE TABLE statements in the coding guideline documentation, too.

#### **#7 - 2007-10-29 15:58 - Arnold Gordijn**

### Hi,

I'm using WIN2003 PHP5 and MYSQL5 and TYPO3 Ver. 4.1.3

I tryed the new tables.sql and yes than I could create a admin user

So could login but other things like improt from .t3d still fail due to NOT NULL and no default set. I I would surgest the workaround sql-mode="MYSQL40"

### **#8 - 2008-01-15 13:54 - Steffen Heinrich**

You are sure giving a hard time to any newbie ;-)

I've had Apache 1.3, PHP5.2.3 and MySQL5.0.27 properly installed and running on Windows XP, then I decided to get TYPO3 4.1.5.

To make things short, there is at least one other issue with the installer having the same cause. All imports into table static tsconfig help fail despite the installer's insistence that 117 rows were inserted.

CREATE TABLE static\_tsconfig\_help ( uid int(11) NOT NULL auto increment, guide int(11) DEFAULT '0' NOT NULL,

INSERT INTO static\_tsconfig\_help VALUES ('1', '', ...

Inserting an empty string into an int type field is definitely not the correct thing to do and that it is working with mysql 4 must be considered a severe bug in that version.

Only the subsequent error with creating the admin user had lead me on the right track.

sql-mode="MYSQL40" works but is a clutch. How can this problem be known for so long without a thorough fix?

Do the developers all work with old mysql?

For them there is no way but migrating to mysql 5 to get a hint where to start cleaning up that messy sql. Else trouble will keep haunting you.

just my 2p

...

(To save other user's from sharing the frustration, how bout at least adding a big red note of warning to the download page?)

### **#9 - 2008-01-17 17:17 - Michael Stucki**

Dmitry, will you have a look at this?

# **#10 - 2008-05-06 08:17 - Dmitry Dulepov**

Will do during t3dd08

# **#11 - 2008-05-12 14:55 - Dmitry Dulepov**

Attached patch fixes NOT NULL issue for core.

# **#12 - 2008-05-14 09:27 - Dmitry Dulepov**

rev 3647

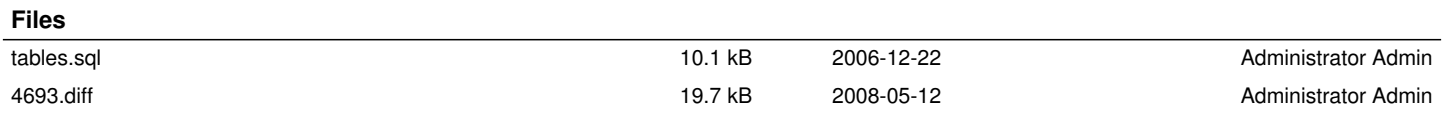